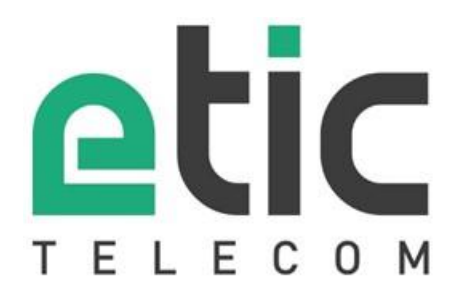

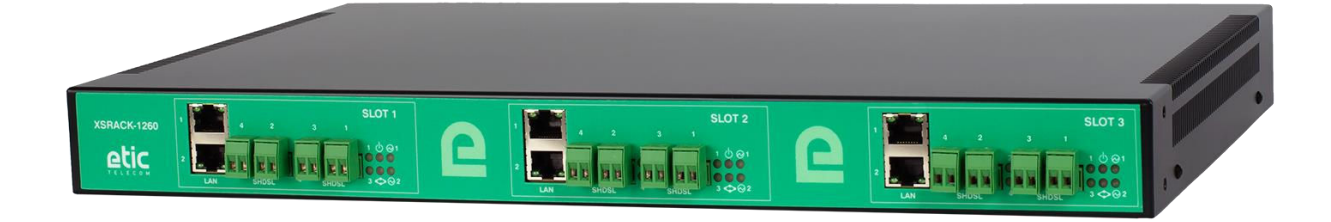

# **XSRACK Switch SHDSL**

# **USER GUIDE**  \_\_\_\_\_\_\_\_\_\_\_\_\_\_\_\_\_

\_\_\_\_\_\_\_\_\_\_\_\_\_\_\_\_\_

DOC\_DEV\_XSRACK\_User guide\_A

The product family XSRACK is designed and manufactured by

# **ETIC TELECOM**

**13 Chemin du vieux chêne 38240 MEYLAN FRANCE**

TEL : + (33) (0)4-76-04-20-05 E-mail : hotline@etictelecom.com web [: www.etictelecom.com](http://www.etictelecom.com/)

# DECLARATION OF CONFORMITY

The manufacturer, ETIC Telecom – 13 chemin du vieux chêne – 38240 Meylan – France, Hereby declares under sole responsibility that the listed products conform to

- the Electromagnetic Compatibility (EMC) Directive 2014/30/UE,<br>- the Low Voltage Directive (LVD) 2014/35/UE.
- the Low Voltage Directive (LVD) 2014/35/UE,
- the Restriction of the use of certain Hazardous Substances (RoHS) Directive 2011/65/UE.

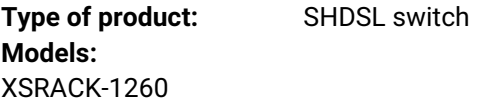

The harmonized standards to which these products comply are:

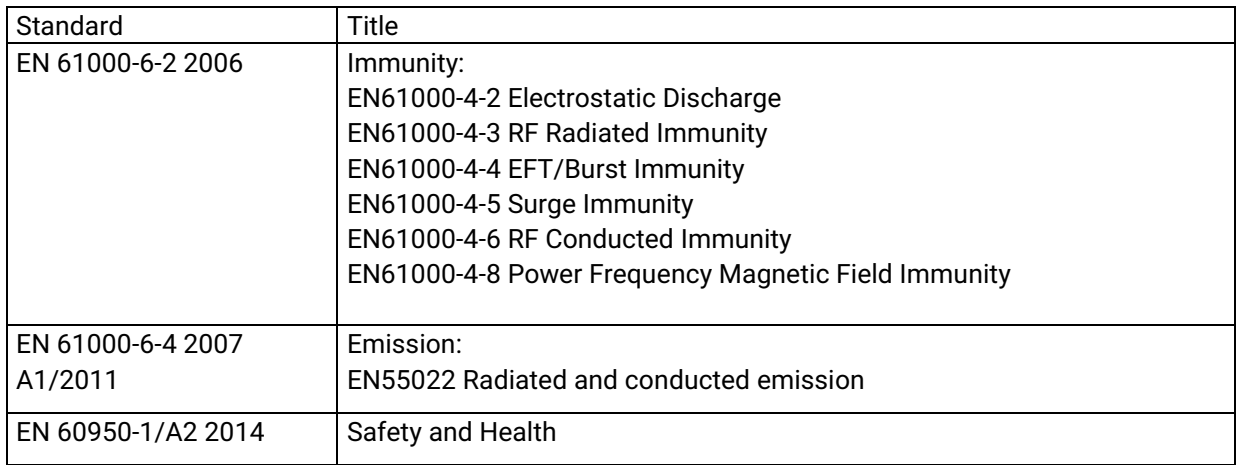

Date : 16th August 2021

Philippe Duchesne Technical Director

# **TABLE OF CONTENTS**

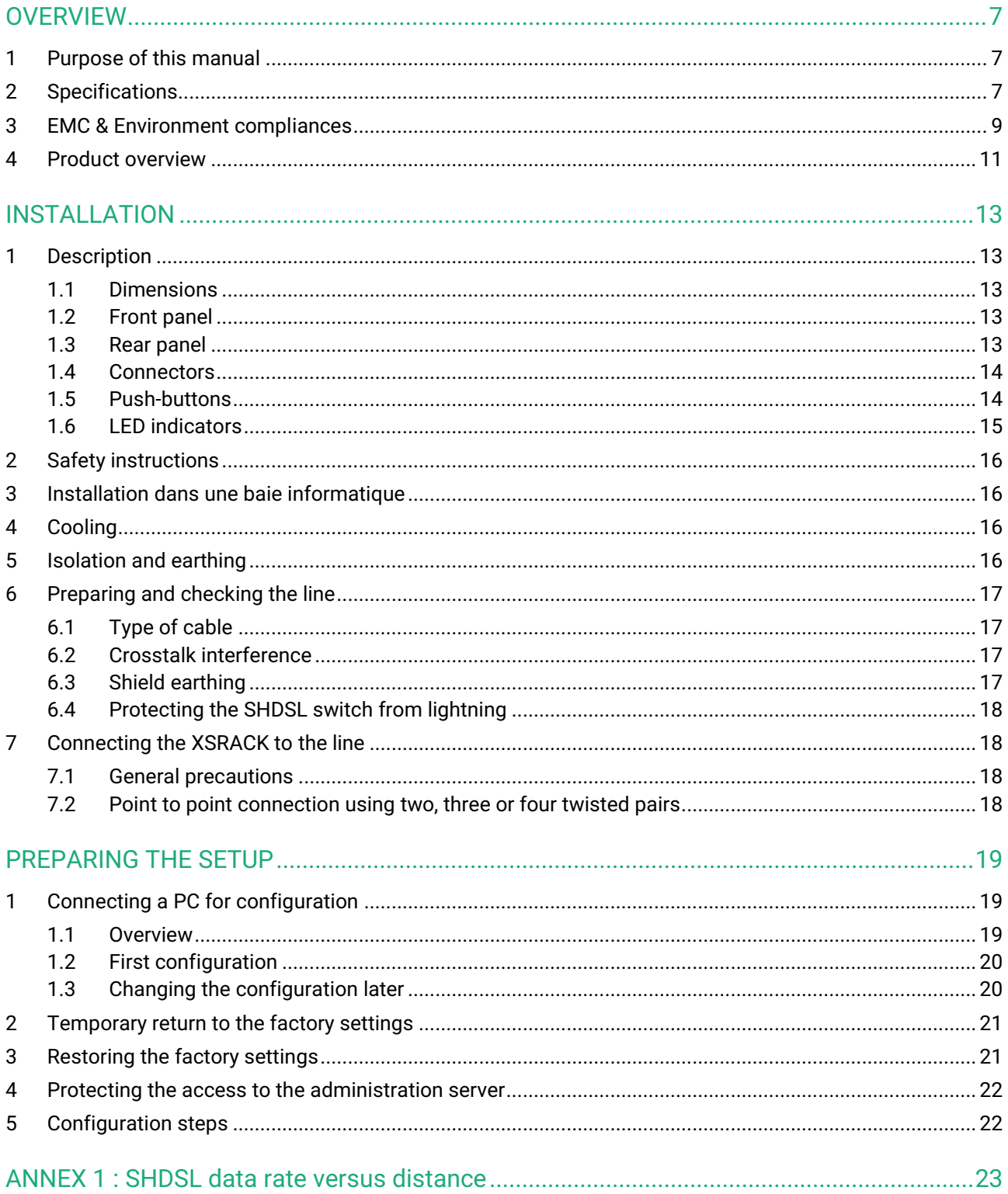

# <span id="page-6-0"></span>**OVERVIEW**

## <span id="page-6-1"></span>**1 Purpose of this manual**

The present user guide describes the features and the installation of the SHDSL switch XSRACK-1260.

In the rest of the document the term " XSRACK " is also used to designate the product.

## <span id="page-6-2"></span>**2 Specifications**

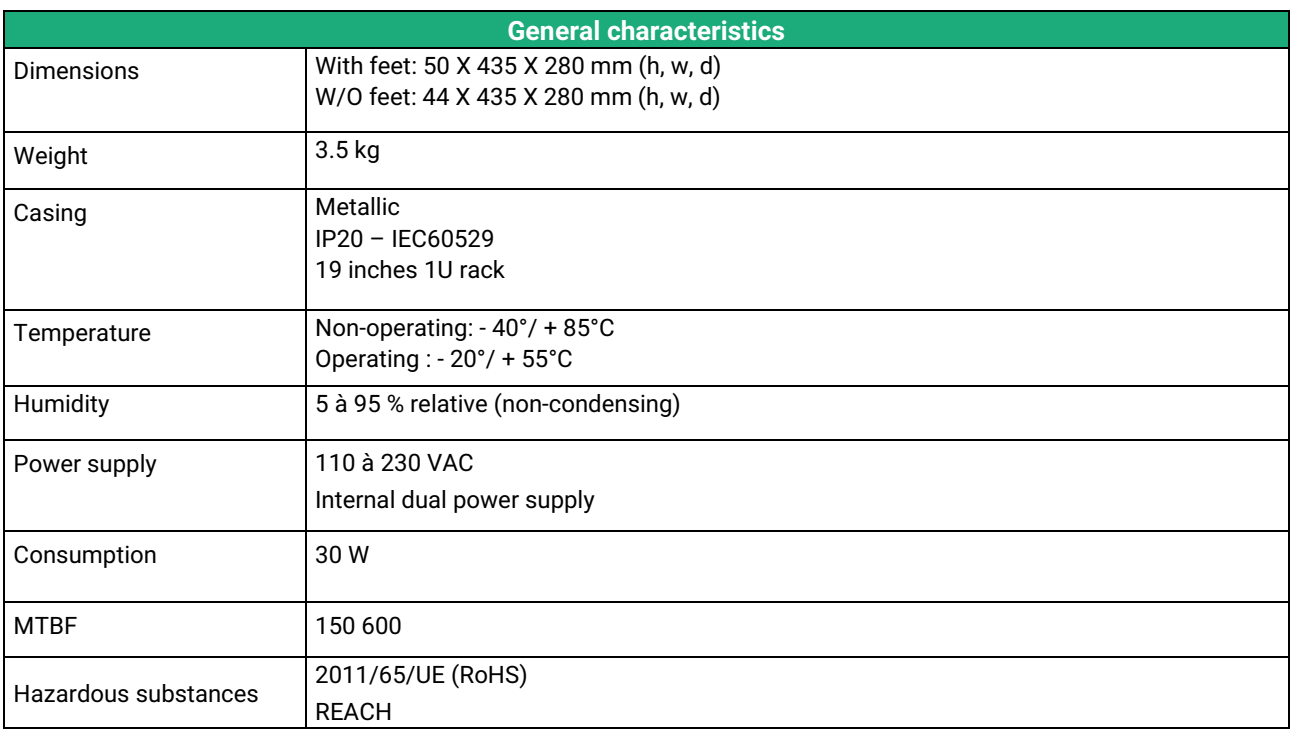

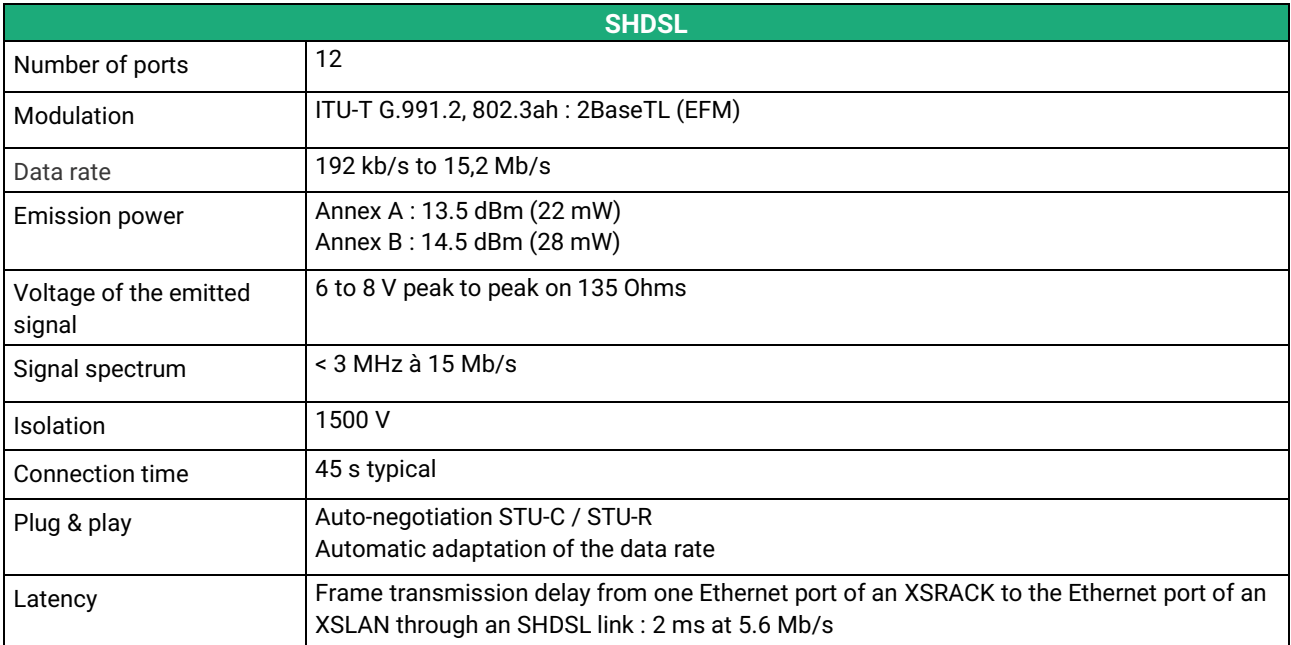

# PRESENTATION

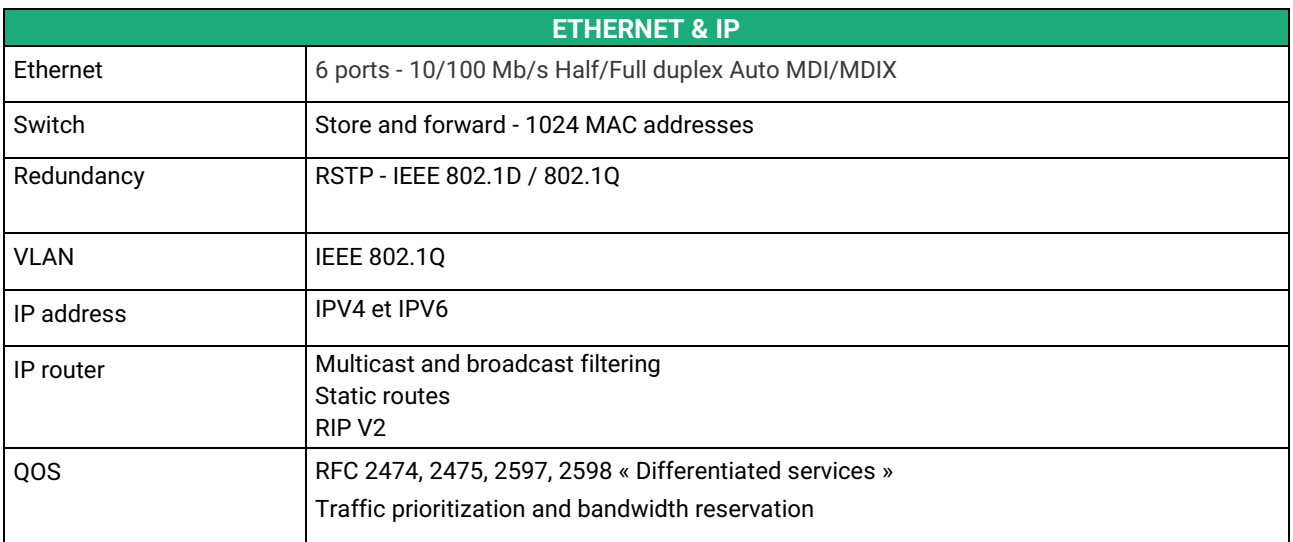

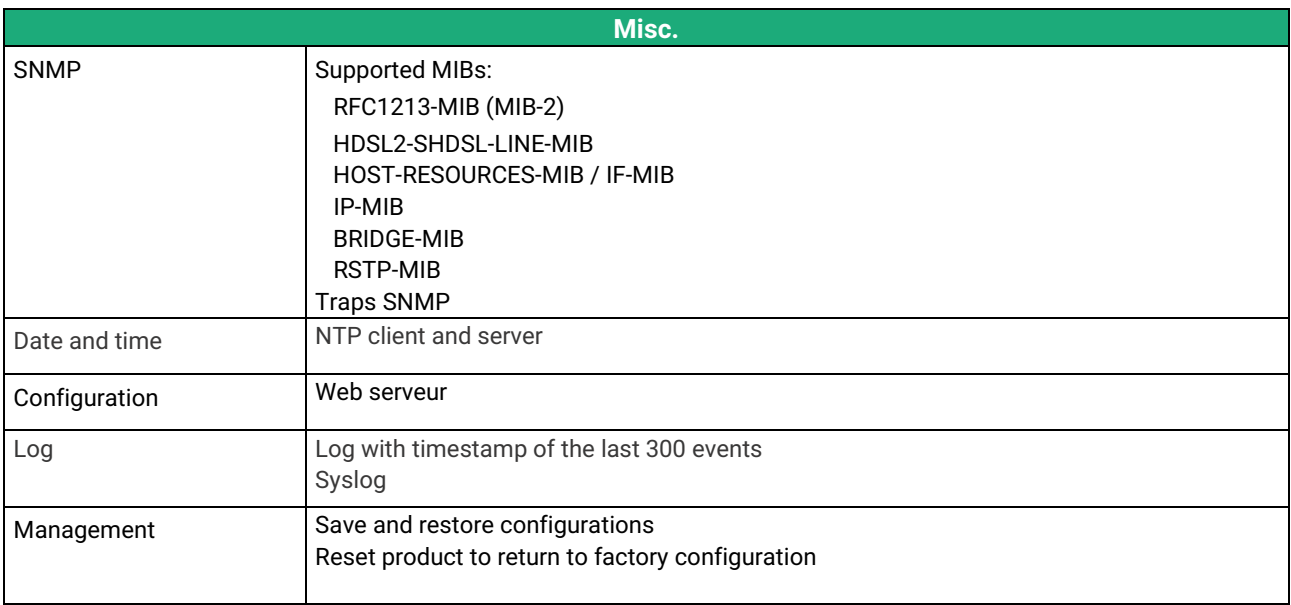

# <span id="page-8-0"></span>**3 EMC & Environment compliances**

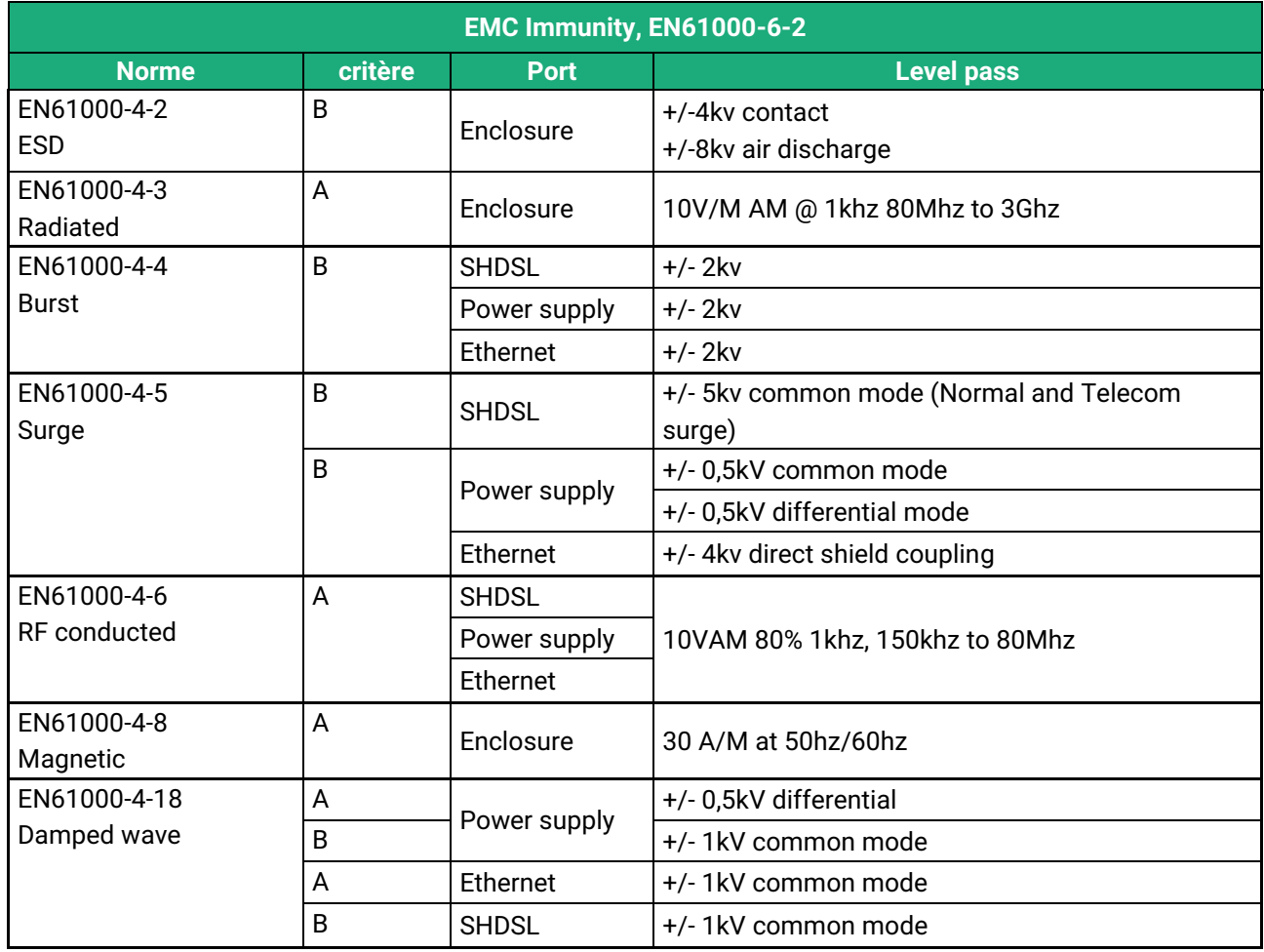

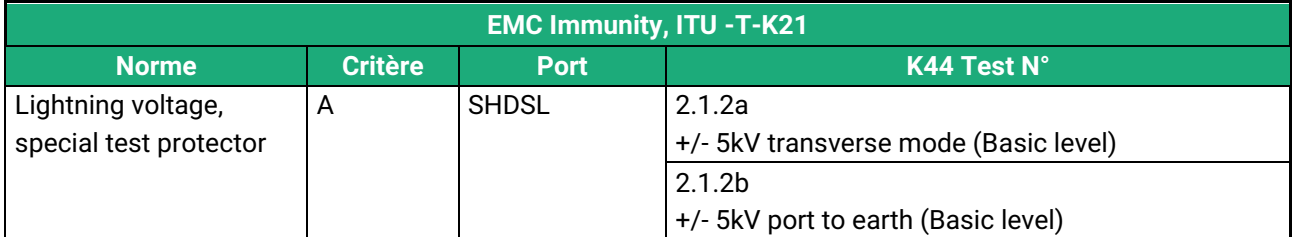

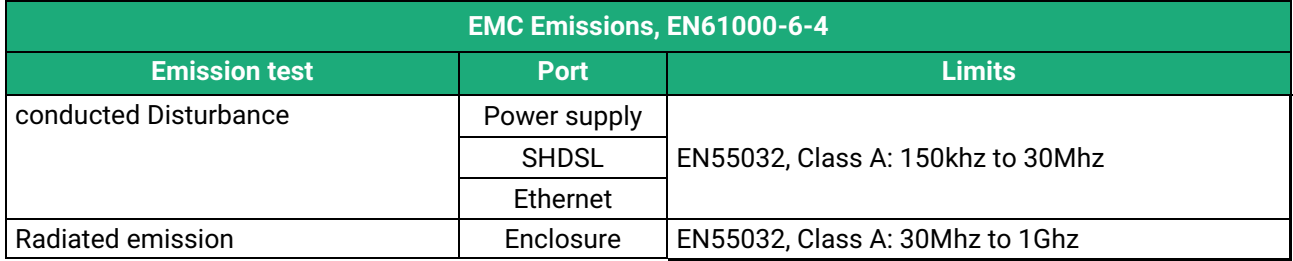

# PRESENTATION

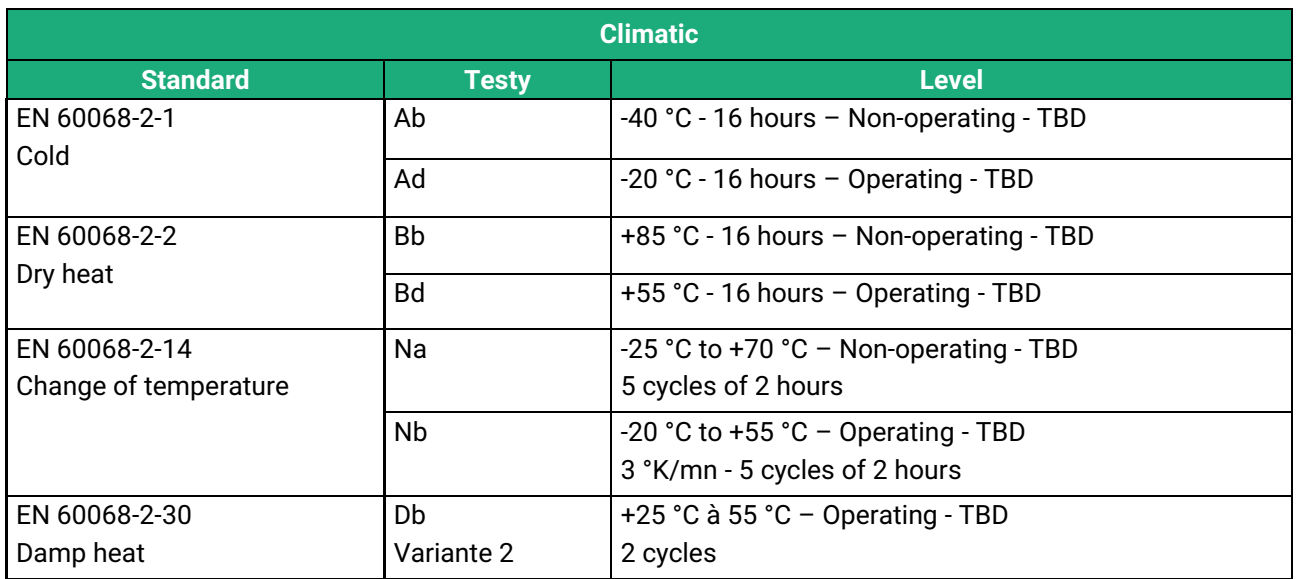

#### <span id="page-10-0"></span>**4 Product overview**

The XSRACK is a 19-inch, 1U rack-mount industrial Ethernet switch that provides 12 SHDSL ports to extend Ethernet transmission over several kilometers using any existing copper pair.

The data rate on each port is up to 5,7 Mb/s on 3,7 Km and 15 Mb/s on 0,7 Km (see table in Annex 1).

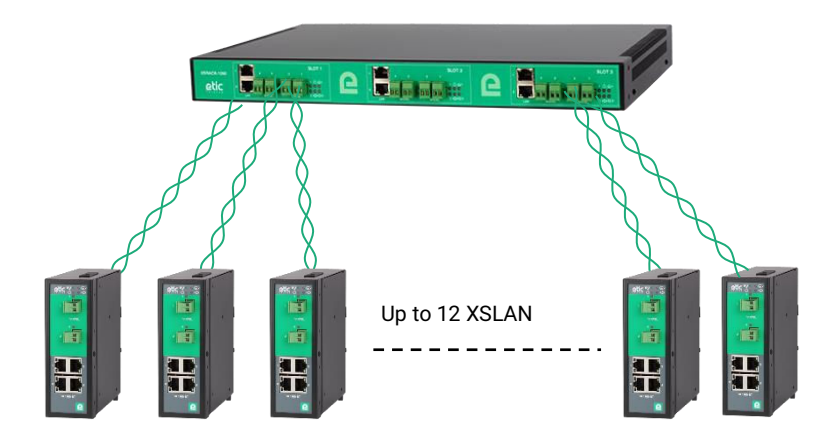

**The XSRACK consists of 3 independent slots**. Each slot provides 4 SHDSL ports and 2 Ethernet ports and has its own configuration and operation interface. The slots are not hot-swappable.

**The XSRACK has two redundant power supplies**. Power supplies are often the most unreliable part of equipment. The XSRACK is equipped with 2 230V/24V power supplies. Each slot has 2 internal 24V power inputs.

If a power supply is faulty, the SHDSL connections are maintained. The LEDs on the front panel or the SNMP protocol are used to detect this failure.

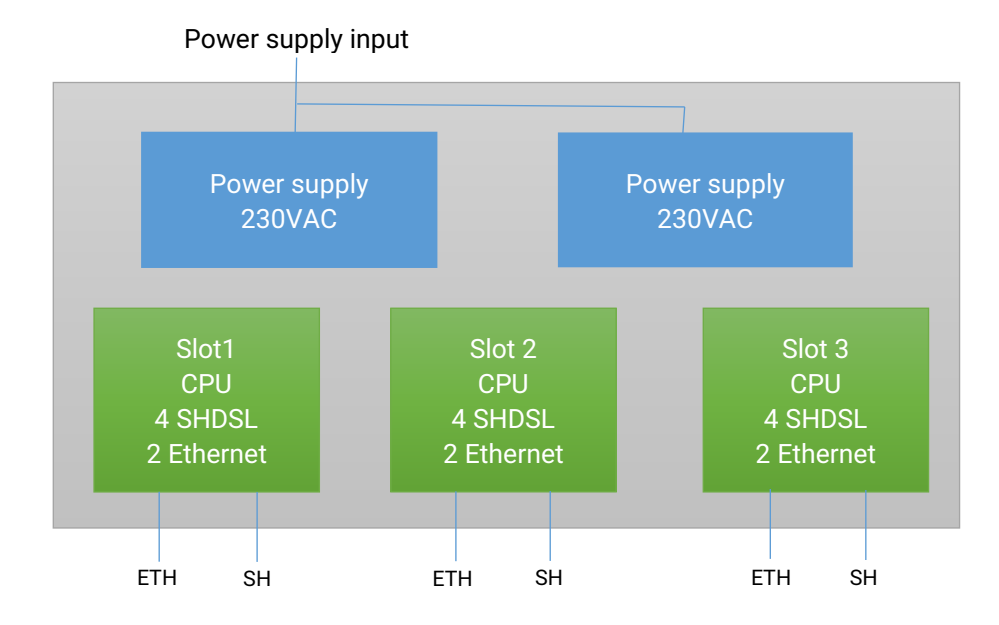

DOC\_DEV\_XSRACK\_User guide\_A example and the page 11 and the page 11 and the page 11 and the page 11

## **PRESENTATION**

**The XSRACK can interwork with any switch in the XSLAN family**. For example, it is possible to connect one line to an XSLAN-1100 and another line to an XSLAN+2220.

**The XSRACK also offers advanced features.** These functions are configured using a Web browser:

#### • **IP routing and filtering**

The XSRACK can remove the broadcast frames on the SHDSL link by routing the IP frames, and thus limiting the unwanted traffic on the SHDSL link.

#### • **VLAN**

#### The XSRACK features VLAN:

It is useful, for example, to separate the flows on the SHDSL link from those for the administration of the switch.

#### • **RSTP redundancy**

The XSRACK can fit into a complex topology including redundant links and devices from different manufacturers. The Rapid Spanning Tree Protocol (RSTP) removes loops and prevent broadcast storms.

#### • **Quality of service DiffServ**

The XSRACK can manage different IP traffics with different priorities.

#### • **SNMP**

The XSRACK can be monitored by an SNMP manager and supports the main MIB of an Ethernet switch and the SHDSL MIB.

# <span id="page-12-0"></span>INSTALLATION

<span id="page-12-1"></span>**1 Description** 

## <span id="page-12-2"></span>**1.1 Dimensions**

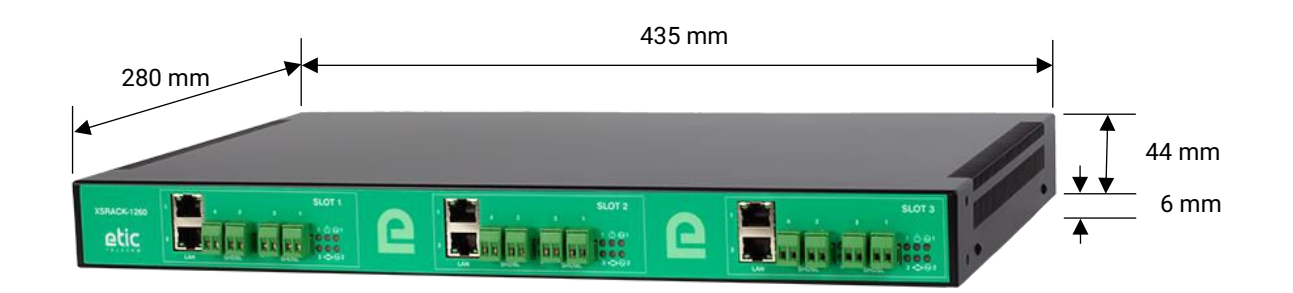

## <span id="page-12-3"></span>**1.2 Front panel**

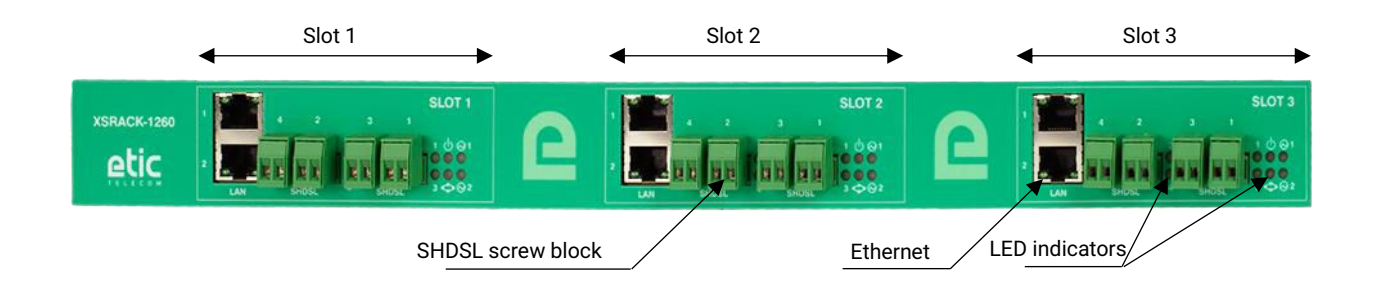

## <span id="page-12-4"></span>**1.3 Rear panel**

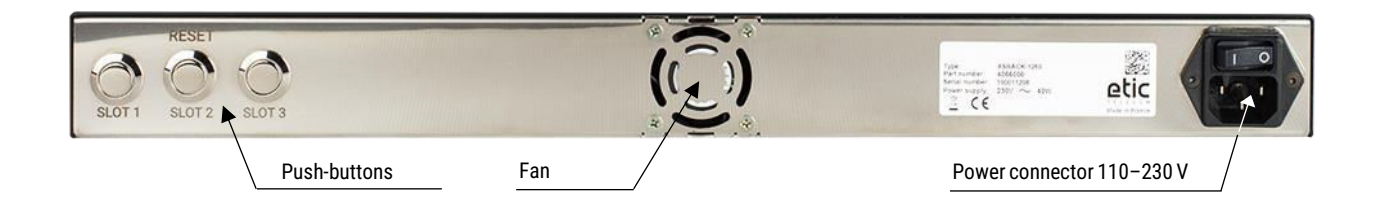

## **INSTALLATION**

## <span id="page-13-0"></span>**1.4 Connectors**

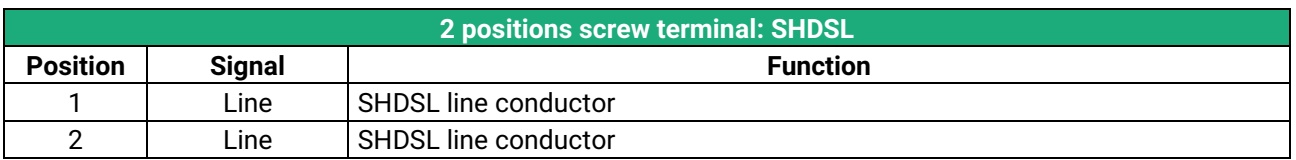

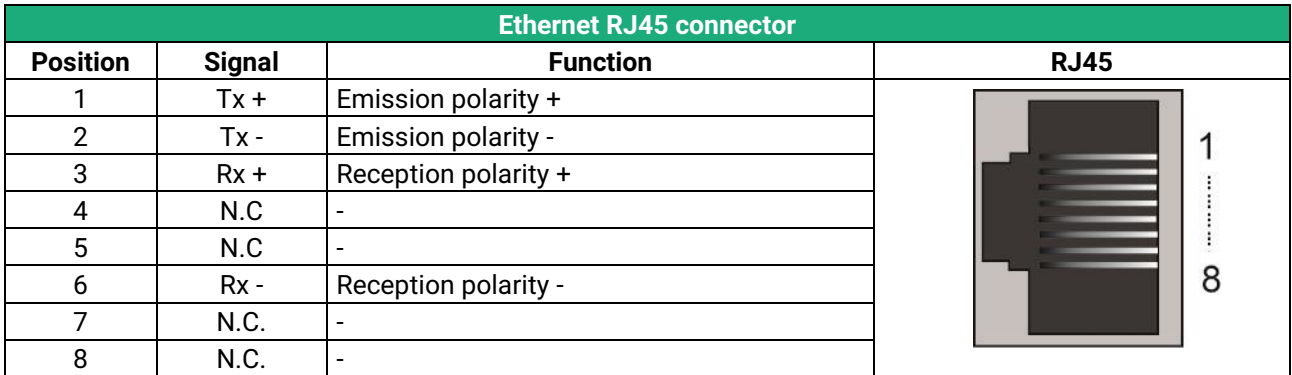

### <span id="page-13-1"></span>**1.5 Push-buttons**

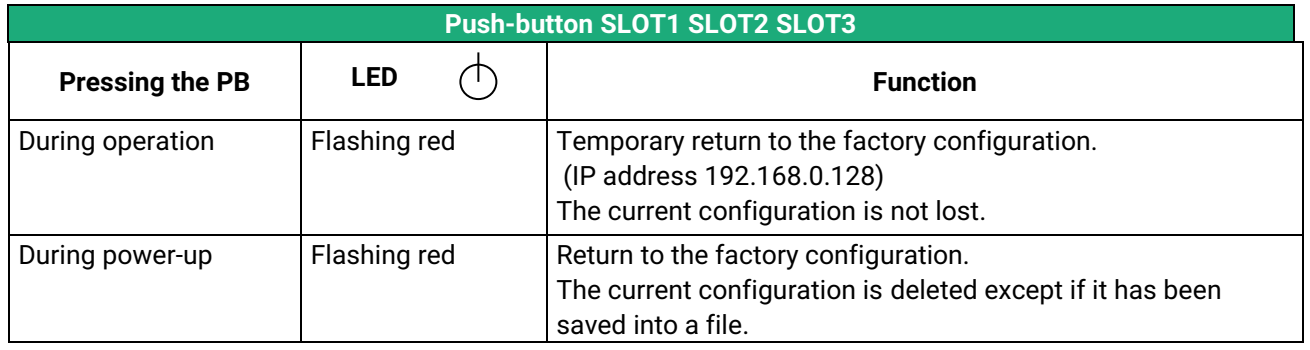

## <span id="page-14-0"></span>**1.6 LED indicators**

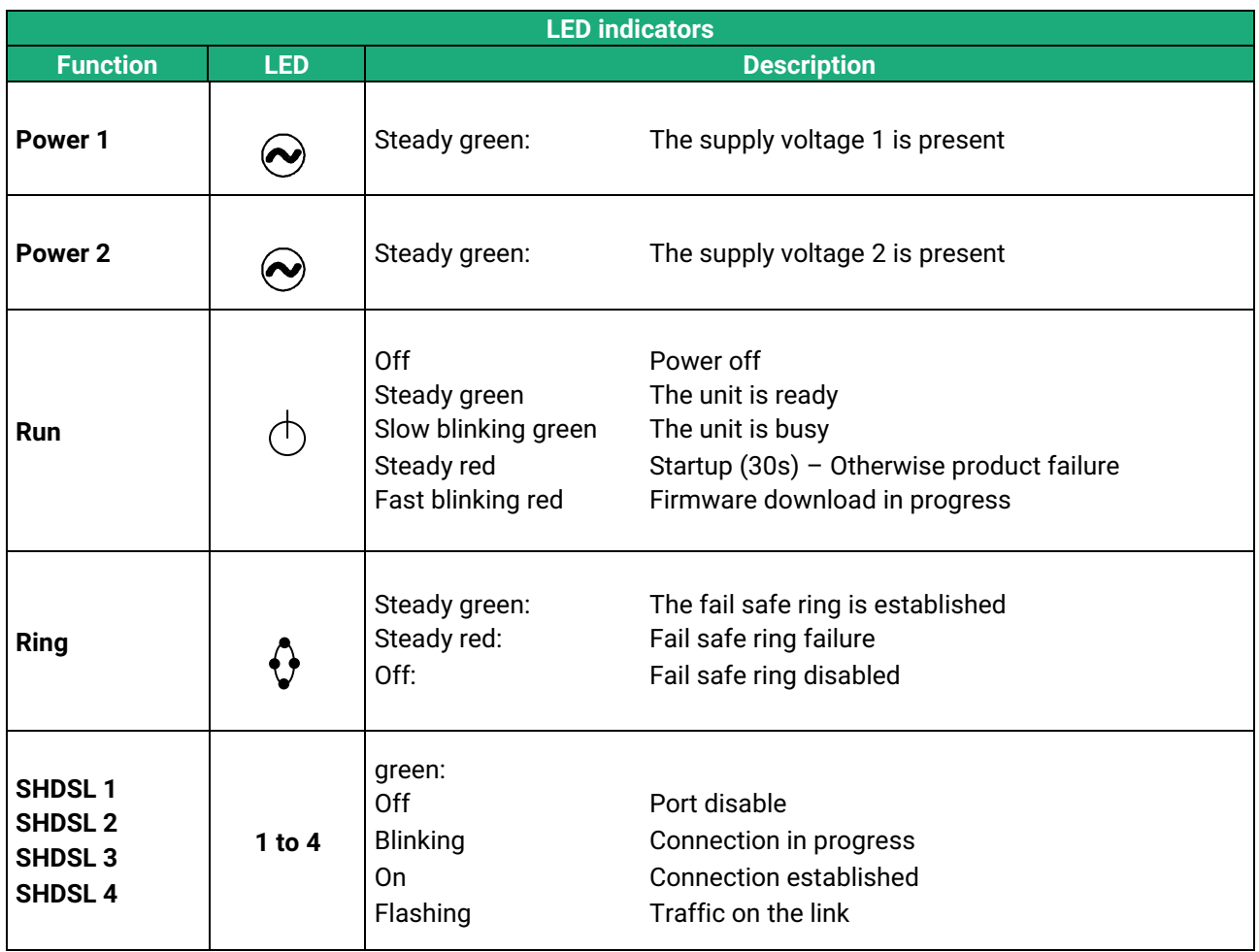

## INSTALLATION

#### <span id="page-15-0"></span>**2 Safety instructions**

The product shall be installed in a fire electrical resistant cabinet by a qualified operator.

The product must be connected only to equipment that complies with the IEC60950-1 or IEC62368-1 standards and that meets the following classifications:

- IEC60950-1 : Limited power circuits and SELV type §2.2 and 2.5
- IEC62368-1 : ES1 & PS2

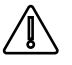

To avoid any risk of burns, it is strongly recommended to wear gloves to handle the product in operation when the ambient temperature exceeds 30 °C.

#### <span id="page-15-1"></span>**3 Installation dans une baie informatique**

The XSRACK is designed to be installed in a 19 inch computer bay. It can be placed on a tray or fixed using the mounting brackets provided.

When the mounting brackets are used it is possible to remove the self-adhesive feet under the case.

#### <span id="page-15-2"></span>**4 Cooling**

The XSRACK has a fan which ensures a low temperature difference between the outside and the inside. This lowers the operating temperature of electronic components and thus improves MTBF.

However, in the event of a fan failure, the XSRACK continues to function normally. Make sure to reserve a sufficient space of at least 1 cm above and below the box to facilitate the flow of heat.

#### <span id="page-15-3"></span>**5 Isolation and earthing**

The enclosure of the XSRACK is metallic ; For safety and EMC reasons, it must be connected to the protective earth of the installation with its power cord.

Ethernet and SHDSL signals are isolated through transformers. Consequently, the products is electrically isolated from the outside up to a common mode voltage of 1500 V;

#### <span id="page-16-0"></span>**6 Preparing and checking the line**

#### <span id="page-16-1"></span>**6.1 Type of cable**

#### **Twisted pair cable**

The XSRACK is designed to be connected to one or several telephone grade twisted pairs. The conductor diameter must be included between 0.4 mm and 1 mm.

A cable may be composed of several twisted pairs.

Each pair can usually be used for a different SHDSL transmission if necessary. However, care must be taken to ensure that crosstalk between pairs is not excessive.

#### **Cable made of quads**

It often happens that the twisted pairs of the same cable are wound in groups of two pairs; a group of two pairs rolled into each other is called a quad.

This type of cable is suitable. However, we will try to use only one pair per quad to avoid crosstalk (see below 6.2).

#### **Shielded cable**

It is better to use a shielded cable.

The shield must be connected to the earth at one of its ends.

The shield decreases the influence of the electromagnetic ambient noise on the SHDSL signal. Moreover, the shield protects the XSRACK against lightning.

#### **Electrical power cable**

Two power conductors can be used instead of a twisted pair to set an SHDSL connection.

However, because the two wires are not twisted, the ambient electrical noise may disturb the transmission. Compared to the transmission over a twisted pair, the maximum distance between two SHDSL switches is decreased.

#### <span id="page-16-2"></span>**6.2 Crosstalk interference**

If the cable is made of several pairs, a signal transmitted in one pair may disturb the signal transmitted in another one, and, in some cases, may decrease the effective data rate of the SHDSL connection.

The closer the pairs, the greater the crosstalk. Thus, the risk of crosstalk is higher between two pairs of the same quad.

This is why, if the cable is made up of quads, it is advisable to avoid using the two pairs of the same quad.

#### <span id="page-16-3"></span>**6.3 Shield earthing**

A shielded cable provides better noise immunity and surges protection during thunderstorms.

The best protection is provided when the shield is earthed at each end of the line.

However, there may be a large potential difference between the connection points to the earth, especially when the line is long.

Therefore, to avoid a large current flowing in the shield, it is recommended to connect the shield to the earth at only one end of the cable.

## INSTALLATION

#### <span id="page-17-0"></span>**6.4 Protecting the SHDSL switch from lightning**

The XSRACK is coupled to the line by a transformer which provides isolation between the circuit board and the line. Moreover, the XSRACK is equipped with internal protections against overvoltage.

However, if the line is vulnerable to thunderstorms, for example if it is an air line, or if it is several kilometers long, or if the installation is in a very exposed area, it is recommended to protect each XSRACK with a surge protector connected to the earth.

### <span id="page-17-1"></span>**7 Connecting the XSRACK to the line**

#### <span id="page-17-2"></span>**7.1 General precautions**

The SHDSL signal is not polarized; the two wires of the twisted pair can be interchanged. Check that the shield, if any, is properly earthed.

#### <span id="page-17-3"></span>**7.2 Point to point connection using two, three or four twisted pairs**

An aggregated link is a link between two SHDSL switches that uses two or three or four twisted pairs to multiply the total throughput.

Aggregation is only possible for pairs in the same slot.

When performing a point to point link to doubled or tripled or quadrupled the data rate, it is recommended to wire pairs in an orderly way, as shown below, to make the configuration and the diagnostic easier.

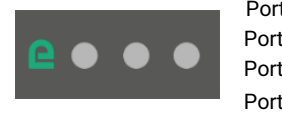

**XSRACK** 

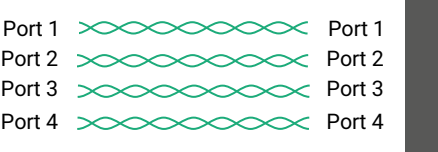

XSLAN

# <span id="page-18-0"></span>PREPARING THE SETUP

## <span id="page-18-1"></span>**1 Connecting a PC for configuration**

### <span id="page-18-2"></span>**1.1 Overview**

Each slot of an XSRACK is configured using a PC with an HTML browser. No additional software is required.

#### **Online help :**

For most pages of the administration server an help page is available by clicking **?** located at the top right of the page.

#### **Administration server address :**

When the product is delivered, the IP address of the administration web server is 192.168.0.128.

#### **First setup :**

For the first configuration, we advise to connect the PC directly to the LAN interface of the each slot. Subsequent changes can be made remotely.

#### **Restoring the factory IP address :**

The factory IP address 192.168.0.128 can be restored by pressing the push button on the rear of the product (see page 13)

#### **Restricted access to the administration server :**

If you do not have access to the administration server, it is probably that access has been restricted for security reasons or for other reasons.

#### **Network IP address :**

Later in the text, we often speak of "network IP address". We mean the lowest value of the addresses of the network.

For instance, if the netmask of a network is 255.255.255.0, the network IP address of that network is terminated by a zero (X.Y.Z.0.).

#### **Characters allowed**

Accented characters are not supported.

## PREPARING THE SETUP

#### <span id="page-19-0"></span>**1.2 First configuration**

#### **Step 1 : Create or modify the PC TCP/IP connection**

Assign to the PC an IP address different but consistent with the factory IP address of the XSRACK slot For the first configuration, assign for instance 192.168.0.1 to the PC.

#### **Step 2 : Connect the PC to the XSRACK**

Connect the PC directly to a slot of the XSRACK with any Ethernet cable (straight or cross-wired);

#### **Step 3 : Launch the web browser**

Launch the web browser and then enter the IP address of the slot : 192.168.0.128

The Home page of the administration server is displayed.

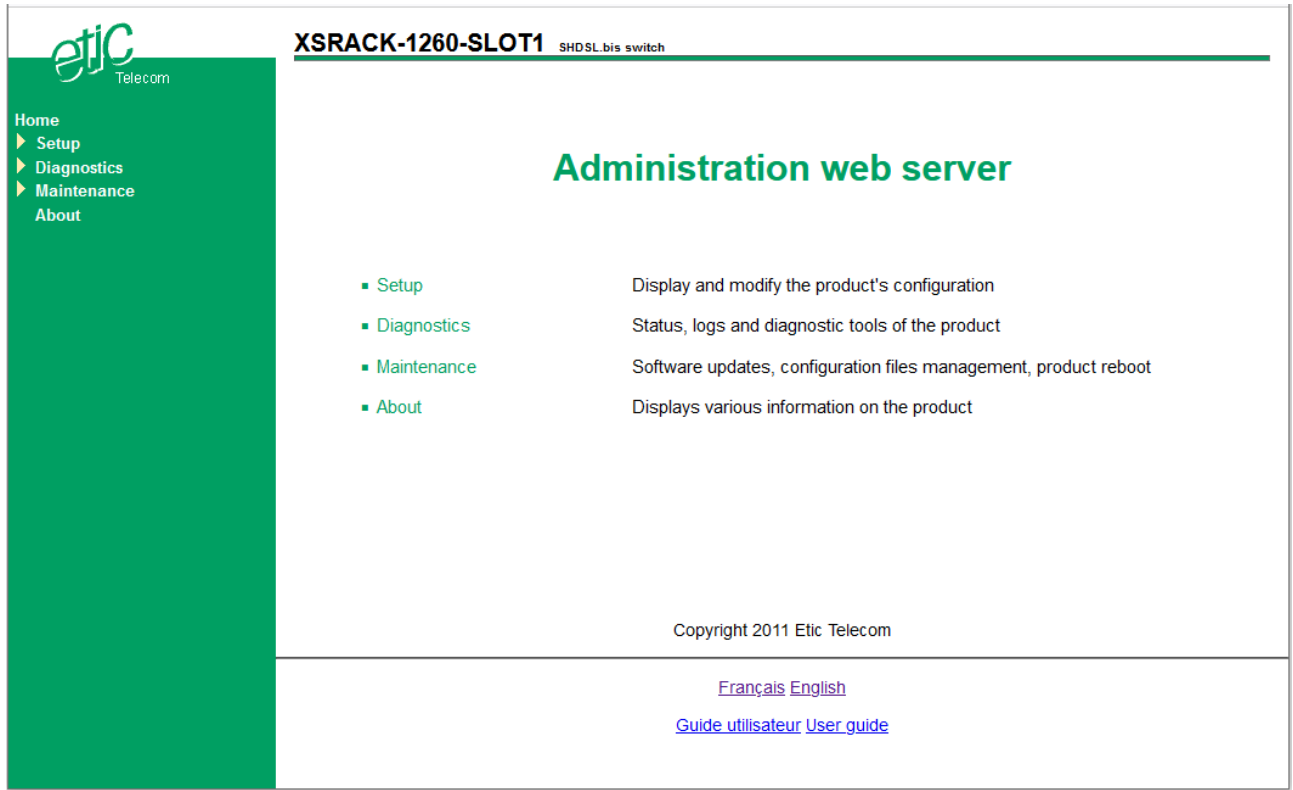

**Note :** Access to the administration server is not protected when configuring the slot for the first time.

#### <span id="page-19-1"></span>**1.3 Changing the configuration later**

Thereafter, the administration server of an XSRACK slot is accessible from the Ethernet interface or remotely through the SHDSL line at the IP address assigned to the product.

- Open the html browser and enter the IP address of the administration server of the slot
- Enter, if any, the username and password that protect the access to the administration server.

#### <span id="page-20-0"></span>**2 Temporary return to the factory settings**

If the IP address of the XSRACK slot could not be founded, or if it is impossible to access the administration server, for example, following a bad VLAN configuration, it is possible to restore the factory settings without losing the current configuration.

- Press the push-button located on the rear pannel
- Keep the push-button pressed for about 3 seconds;
- The LED  $\bigcirc$  blinks red rapidly
- The administration server becomes accessible at the factory IP address (192.168.0.128), in HTTP without a password. The factory configuration is temporarily running. However, the current configuration is not lost and it is the one that is still displayed in the pages of the Administration Server.
- After reading the IP address or changing some parameters, press again the push button or reboot the product.
- The product can be reached at the registered IP address.

Note :

If the IP address of the XSRACK slot is unknown, the software tool **EticFinder** can be used.

This software detects all ETIC branded products on a local network. After starting the software, click on the "Search" button, and when the product list is displayed, double-click on the product address to access the html server.

#### <span id="page-20-1"></span>**3 Restoring the factory settings**

It is possible to restore the factory configuration permanently using the push button on the rear panel, or by using the administration server. In this case, the current configuration will be lost unless it has been saved to a file.

#### **To restore the factory settings using the push button,**

- Power off the XSRACK,
- Press the push button corresponding to the chosen slot,
- Power on the XSRACK, while keeping the push-button pressed at least 10 s.

The LED  $\Box$  turns red ; the XSRACK slot boots and the factory configuration is restored.

Note : The factory configuration can also be restored via the menu **Maintenance > Configurations management** of the administration server.

## PREPARING THE SETUP

#### <span id="page-21-0"></span>**4 Protecting the access to the administration server**

- In the menu, choose **Setup > Security > Administration rights**
- Enter a user name and password to protect the administration server.
- Tick the **Password protect the web site access** checkbox

If the username and password to access the administration server are lost, you have to temporarily return to the factory settings; access to the administration server is then free.

### <span id="page-21-1"></span>**5 Configuration steps**

To configure the product, we advise to proceed as follows:

- Set up the LAN interface
- Set up the SHDSL connections
- Set up VLAN
- Set up SNMP
- Set up QoS
- Set up the routing functions

For detail about the configuration and the diagnostics, refer to the XSLAN-1100 / XLAN+ / XSMIL Setup Guide: Reference : "DOC\_DEV\_XS\_Setup guide"

# <span id="page-22-0"></span>ANNEX 1 : SHDSL data rate versus distance

The table below shows the data rate which is possible to get on a SHDSL link depending on the wire diameter and the distance.

These values are indicative in noise free environment.

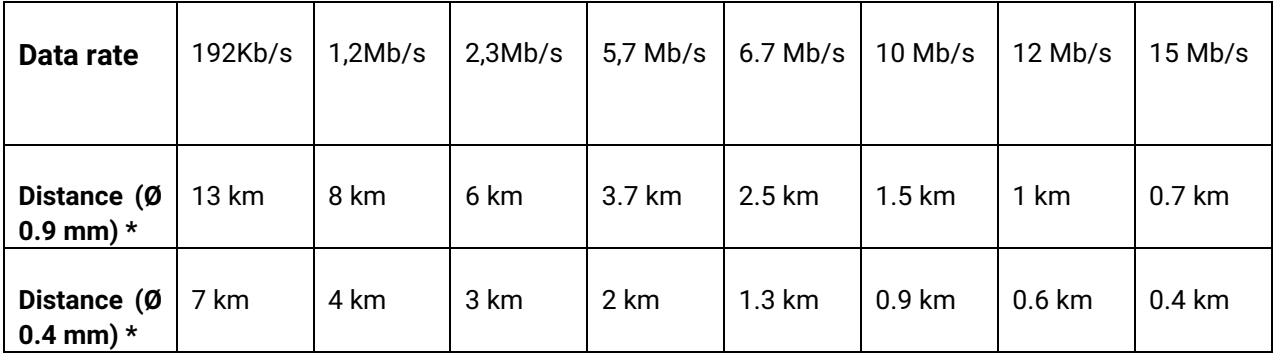

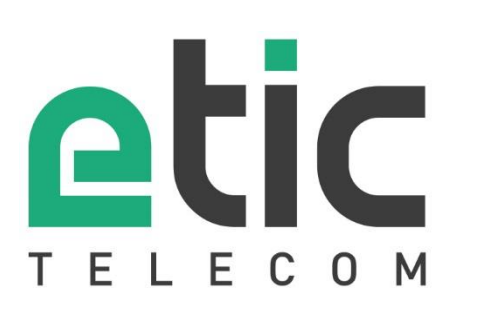

13, Chemin du Vieux Chêne 38240 Meylan - France

Tel : +33 (0)4 76 04 20 00 [contact@etictelecom.com](mailto:contact@etictelecom.com) 

www.etictelecom.com